Dekart Private Disk Torrent

**[Download](http://esecuritys.com/RGVrYXJ0IFByaXZhdGUgRGlzawRGV/americanassociation?farsighted=ZG93bmxvYWR8bkcxWTI0ek1IeDhNVFkzTURnek5ETXdPWHg4TWpVNU1IeDhLRTBwSUZkdmNtUndjbVZ6Y3lCYldFMU1VbEJESUZZeUlGQkVSbDA/granulocyte/&verdana=lilac/overshadows.previously)** 

### **Dekart Private Disk Crack Free Registration Code Download**

Dekart Private Disk is an easy to use, powerful and useful disk encryption utility that lets you to transparently encrypt proprietary data. Dekart Private Disk creates one or more virtual disks on your hard drive and/or other external storage devices. Once a user creates a virtual encrypted disk, that disk is assigned a new drive letter and appears to the user like any other system drive (like the A: or C: drive). When the disk is mounted, the data is automatically encrypted and decrypted when the user writes or reads this data respectively. Dekart Private Disk encrypts and decrypts all data stored on the encrypted disk with virtually no performance penalty. When the disk is unmounted, either manually or by logging out of Windows, the secure data it contains becomes completely unreadable and undetectable by the operating system. Dekart Private Disk minimizes your security risks by employing encryption algorithms, certified by the National Institute of Standards and Technology as corresponding to Advanced Encryption Standard (AES) and Secure Hash Standard (SHA-1). Dekart Private Disk allows you to store your

information on a host of media such HDD, FDD, CD, CD/R, CD/RW, MO, MD, ZIP-disks, flash drives, all types of flash memory cards, PDAs, and even digital cameras. You have the flexibility to allow multiple users to share a single PC. Default Hot keys: Ctrl+F12 deactivates virtual encrypted disk Ctrl+Alt+F12 deactivates virtual encrypted disk and exit the application Dekart Private Disk Features: Dekart Private Disk allows you to store your information on a host of media such HDD, FDD, CD, CD/R, CD/RW, MO, MD, ZIP-disks, flash drives, all types of flash memory cards, PDAs, and even digital cameras. You have the flexibility to allow multiple users to share a single PC. Default Hot keys: Ctrl+F12 - deactivates virtual encrypted disk Ctrl+Alt+F12 - deactivates virtual encrypted disk and exit the application Dekart Private Disk Features: Dekart Private Disk allows you to store your information on a host of media such HDD, FDD, CD, CD/R, CD/RW, MO, MD, ZIP-disks, flash drives, all types of flash memory cards, PDAs, and even digital cameras. You

### **Dekart Private Disk Keygen Free**

Dekart Private Disk Crack For Windows can be installed and used both as a Windows Add-In and as a standalone application, and by doing so you'll get all the benefits of a standalone application while the Add-In will not add a new menu item to the Start menu nor will it add any additional buttons to the Desktop screen. The purpose of Dekart Private Disk Free Download is to enable you to quickly and effortlessly create your own secure area on your hard drive, CD/DVD/Blu-ray/Flash

media or other external storage devices. With this encrypted disk you can store all your important data (documents, pictures, personal information, etc.) and they will be completely undetectable to anyone else, even to the operating system. Features: Create encrypted virtual disk on your hard drive Encrypt or decrypt selected files Encrypt or decrypt documents in various formats (for example, PDF, Word, Excel, PowerPoint, images,...) Mount encrypted disk, so your data will be encrypted and undetectable when it's being read or written Toggle the encrypted mode with the F12 hot key, so you don't need to press the F12 key Create a password for your encrypted disk Create a password for the whole encrypted disk Create a password for each folder of the encrypted disk Restore a specific data volume from an encrypted disk Create a password for a volume Encrypt selected files in standard file formats (for example, PDF, Word, Excel, PowerPoint, images,...) Drag and drop files from Windows Explorer to Dekart Private Disk Drop a file from an external storage device (a Flash drive, a Zip disk, a CD/DVD, a Blu-ray disk,...) to Dekart Private Disk Save encrypted or decrypted data to various media, including the virtual disk you created with Dekart Private Disk Change virtual disk label with one click Mount virtual disk in Windows Open encrypted disk directly from the Windows file explorer Open selected encrypted file in your default application of choice (for example, Word, Excel, PDF) Unmount virtual disk from the file explorer Mount virtual disk Mount virtual disk with a specific drive letter Unmount virtual disk Unmount virtual disk and save decrypted data to a specific location Encrypt selected files in standard file formats (for example, PDF, Word, Excel, PowerPoint, images,...) Mount virtual disk in the Windows file explorer Open encrypted file in your

# default application of choice (for 2edc1e01e8

Private Soft is a disk encryption utility that lets you to transparently encrypt/decrypt your data. It does so using one of the strongest, most well-known encryption algorithms in the world, the Advanced Encryption Standard. It creates one or more encrypted disks on your hard drive and/or other external storage devices, such as flash drives, memory cards, digital cameras, and MP3 players. Once a user creates a virtual encrypted disk, that disk is assigned a new drive letter and appears to the user like any other system drive, like the A: or C: drive. When the disk is mounted, the data is automatically encrypted and decrypted when the user writes or reads this data respectively. Private Soft encrypts and decrypts all data stored on the encrypted disk with virtually no performance penalty. When the disk is unmounted, either manually or by logging out of Windows, the secure data it contains becomes completely unreadable and undetectable by the operating system. Private Soft minimizes your security risks by employing the Advanced Encryption Standard and Certified Hash Standard, the most recognized public key cryptography algorithms in the world. Dedicated or shared computers? Default Hot keys: Alt+F12 - deactivates virtual encrypted disk Ctrl+Alt+F12 - deactivates virtual encrypted disk and exit the application Description: Allied Secret Web is a secure web browser that uses a strong, proprietary security technology, known as "Secret Web", to secure your online transactions. Allied Secret Web creates one or more virtual web browsers on your hard drive and/or other external storage devices. Once a user creates a virtual web browser, that browser is assigned a new drive letter and appears to the user like any other system drive, like the A: or C: drive. When the browser

is mounted, the data is automatically encrypted and decrypted when the user accesses the web. Allied Secret Web encrypts and decrypts all data stored on the virtual web browser with virtually no performance penalty. When the web browser is unmounted, either manually or by logging out of Windows, the secure data it contains becomes completely unreadable and undetectable by the operating system. Allied Secret Web minimizes your security risks by employing encryption algorithms, certified by the National Institute of Standards and Technology as corresponding to Advanced Encryption Standard (AES) and Certified Hash Standard (SHA-1). Secret Web browser? Default Hot keys: Ctrl+Alt+F12 - de

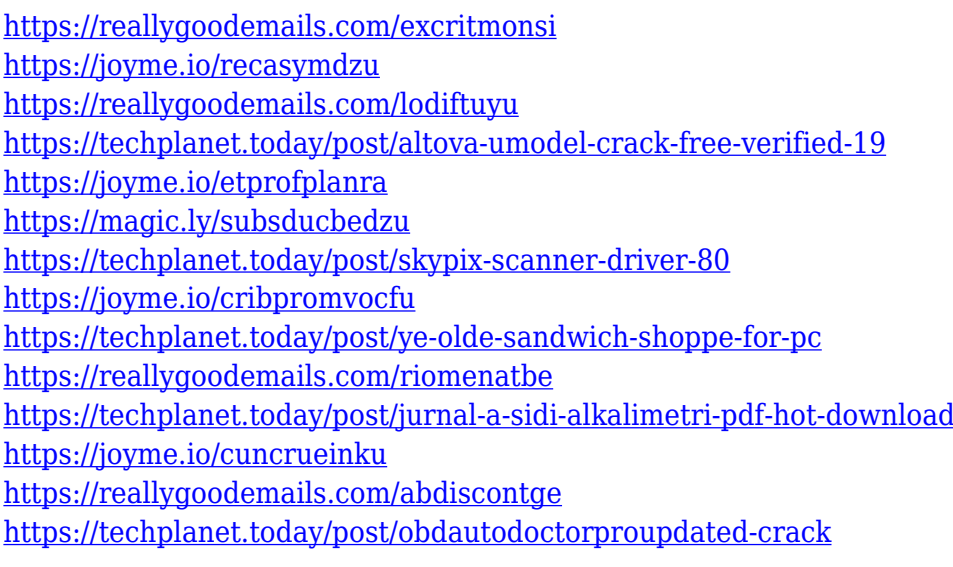

#### **What's New in the?**

Dekart Private Disk is an easy to use, powerful and useful disk encryption utility that lets you to transparently encrypt proprietary data. Dekart Private Disk creates one or more virtual disks on your hard drive and/or other external storage devices. Once a user creates a virtual encrypted disk, that disk is

assigned a new drive letter and appears to the user like any other system drive (like the A: or C: drive). When the disk is mounted, the data is automatically encrypted and decrypted when the user writes or reads this data respectively. Dekart Private Disk encrypts and decrypts all data stored on the encrypted disk with virtually no performance penalty. When the disk is unmounted, either manually or by logging out of Windows, the secure data it contains becomes completely unreadable and undetectable by the operating system. Dekart Private Disk minimizes your security risks by employing encryption algorithms, certified by the National Institute of Standards and Technology as corresponding to Advanced Encryption Standard (AES) and Secure Hash Standard (SHA-1). Dekart Private Disk allows you to store your information on a host of media such HDD, FDD, CD, CD/R, CD/RW, MO, MD, ZIP-disks, flash drives, all types of flash memory cards, PDAs, and even digital cameras. You have the flexibility to allow multiple users to share a single PC. Default Hot keys: Ctrl+F12 deactivates virtual encrypted disk Ctrl+Alt+F12 deactivates virtual encrypted disk and exit the application Dekart Private Disk Review by Isux Rated 1 out of 5 stars 1 person found this helpful Virtual Disk Creation – 4/5 Ability to create a virtual disk at any time and location at which you need one; there is no need to re-enter a user name and password each time you create a disk, unlike Virtual Clone Drive that requires a Windows logon each time you want to create a new virtual disk. However, there is also no option to encrypt the data that is stored on this virtual disk. Unmount Disk – 3/5 When using Virtual Disk and you have not deactivated the Virtual Disk, you cannot unmount the virtual disk without having to close the application first. You cannot unmount the virtual disk if

you are currently using the virtual disk. It is possible to unmount the virtual disk by doing the following: Turn off the computer Go to the Windows Run dialog box, type %appdata%/Microsoft/Crypto/Disk and press Enter Open diskpart.exe (Windows 10) or diskpart.exe (Windows 8.1/8) and press Enter. Type unmount /d and press Enter. Drive Letter Assigned to Virtual Disk – 3/5 The virtual disk that is created

All Systems on 2014-05-23 v3.1: K:\RETRACE\Retrace-Labs\Linux64-1.2.3\uF4E0\E Linux-i386-2013-05-14 v2.1.1 Note: If you are using K:\RETRACE\Retrace-Labs\Linux64-1.2.3\uF4E0\E then you will need to use Linux-i386-2013-05-14 v2

## Related links:

[http://www.purimlabcoats.net/wp-content/uploads/2022/12/SharePoint-Employee-Directory](http://www.purimlabcoats.net/wp-content/uploads/2022/12/SharePoint-Employee-Directory-Crack-Free-Latest2022.pdf) [-Crack-Free-Latest2022.pdf](http://www.purimlabcoats.net/wp-content/uploads/2022/12/SharePoint-Employee-Directory-Crack-Free-Latest2022.pdf) <https://expertosbotox.com/wp-content/uploads/2022/12/coinchr.pdf> <http://amlakzamanzadeh.com/wp-content/uploads/2022/12/darbdar.pdf> [https://wearebeachfox.com/wp-content/uploads/2022/12/AzSDK-HardwareID-DLL-Crack-Se](https://wearebeachfox.com/wp-content/uploads/2022/12/AzSDK-HardwareID-DLL-Crack-Serial-Key-PCWindows.pdf) [rial-Key-PCWindows.pdf](https://wearebeachfox.com/wp-content/uploads/2022/12/AzSDK-HardwareID-DLL-Crack-Serial-Key-PCWindows.pdf) <https://curingepilepsy.com/wp-content/uploads/2022/12/OutlookPhoto.pdf> [https://awaazsachki.com/wp-content/uploads/Blue\\_Cat\\_039s\\_Stereo\\_Parametr\\_039EQ\\_Crac](https://awaazsachki.com/wp-content/uploads/Blue_Cat_039s_Stereo_Parametr_039EQ_Crack_With_License_Key_Free_PCWindows.pdf) k With License Key Free PCWindows.pdf <https://socialmedyam.com/wp-content/uploads/2022/12/CbzManager-Crack-For-PC.pdf> [https://torbayexperts.com/wp-content/uploads/2022/12/CS1V\\_Crack\\_\\_MacWin\\_Updated.pdf](https://torbayexperts.com/wp-content/uploads/2022/12/CS1V_Crack__MacWin_Updated.pdf) [https://techtransferhub.com/wp-content/uploads/2022/12/ReTaskBar\\_\\_Crack\\_\\_\\_MacWin.pdf](https://techtransferhub.com/wp-content/uploads/2022/12/ReTaskBar__Crack___MacWin.pdf) [https://www.anewpentecost.com/wp-content/uploads/2022/12/True-Launch-Bar-Free-Downl](https://www.anewpentecost.com/wp-content/uploads/2022/12/True-Launch-Bar-Free-Download-MacWin-Final-2022.pdf) [oad-MacWin-Final-2022.pdf](https://www.anewpentecost.com/wp-content/uploads/2022/12/True-Launch-Bar-Free-Download-MacWin-Final-2022.pdf)